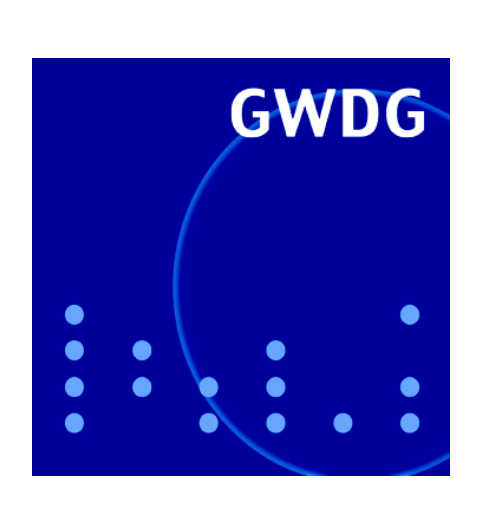

**Pilotbetrieb für neue DFN-Sicherheitsstruktur**

**Speichervirtualisierung im SAN**

**MS AntiSpyware**

**CeBIT-Präsentationen Instant Cluster und GÖ\*-Portal**

**GWDG Nachrichten 2 / 2005**

**Gesellschaft für wissenschaftliche Datenverarbeitung mbH Göttingen**

# **Inhaltsverzeichnis**

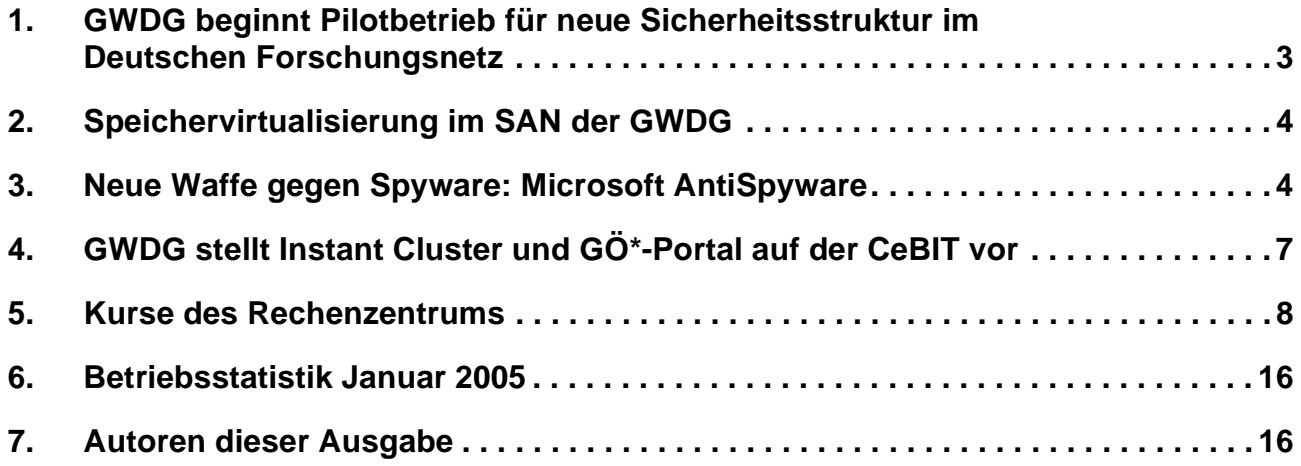

# **GWDG-Nachrichten für die Benutzer des Rechenzentrums**

# **ISSN 0940-4686**

28. Jahrgang, Ausgabe 2 / 2005

**http://www.gwdg.de/GWDG-Nachrichten**

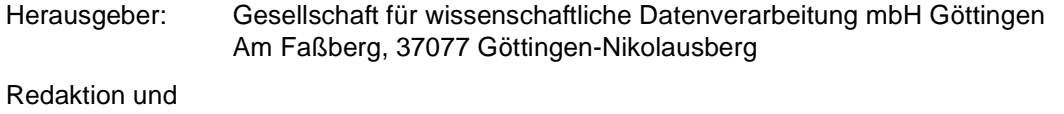

Herstellung: Dr. Thomas Otto Tel.: 0551 201-1828, E-Mail: Thomas.Otto@gwdg.de

# <span id="page-2-0"></span>**1. GWDG beginnt Pilotbetrieb für neue Sicherheitsstruktur im Deutschen Forschungsnetz**

Die Zeiten des sorglosen Versendens und Empfangens von E-Mails, wie dies noch vor wenigen Jahren möglich war, sind leider vorbei. Längst haben schädliche Computer-Viren sowie unerwünschte Werbe-Nachrichten, bekannt als Spam, massiv Einzug in E-Mail-Postfächer gehalten. Bereits im Juli 2004 wurde ein Spam-Anteil von 43 % in deutschen Online-Postfächern bestimmt, weltweit betrug der Anteil sogar 65 %. Die Akzeptanz des nach wie vor beliebtesten Internet-Dienstes E-Mail könnte durch den anhaltenden Unmut über diese Zuwächse zukünftig geschmälert werden.

Nährboden für den Missbrauch des E-Mail-Dienstes bildet vor allem die Tatsache, dass die Identität von Absendern einer E-Mail nicht immer eindeutig nachgewiesen werden kann. Das Internet ist anonym. So kann ein Versender unerwünschter Werbe-Nachrichten nicht unmittelbar identifiziert und ausfindig gemacht werden. Diese Problematik der eindeutigen Identifizierung trifft auch für andere Anwendungsgebiete des Internet, insbesondere des World Wide Web, zu. Hinzu kommt, dass z. B. übertragene Daten zwischen Sender und Empfänger abgehört oder manipuliert werden können.

Um die skizzierten Probleme zu lösen, werden im Umfeld der Kryptographie seit vielen Jahren Methoden entwickelt, die sowohl die Daten verschlüsselt übermitteln als auch digitale Identitäten verbindlich realen Personen zuweisen können. Diese digitalen Identitäten werden auch als Zertifikate bezeichnet. Zertifikate können für die Verschlüsselung von E-Mails oder für die Überprüfung einer digital signierten E-Mail verwendet werden, um den geschilderten Missbrauch zu verhindern.

Für die Zuweisung der digitalen Identitäten in Form von Zertifikaten bzw. Schlüsseln ist eine sog. Public-Key-Infrastruktur (kurz PKI) notwendig, wie sie bereits seit einigen Jahren vom Verein zur Förderung eines deutschen Forschungsnetzes (kurz DFN-Verein) betrieben wird.

Ab März dieses Jahres wird die GWDG den Pilotbetrieb der neuen PKI des DFN-Vereins als eine von vier deutschlandweit ausgewählten Institutionen beginnen. Die GWDG betreibt hierfür eine PKI als Verwaltungsinstrument für Zertifikate, die von der Max-Planck-Gesellschaft, der Georg-August-Universität Göttingen sowie weiteren angeschlossenen Einrichtungen bzw. Nutzern der GWDG verwendet werden kann, um z. B. E-Mails verschlüsselt oder mit einer digitalen Signatur versehen versenden zu können.

Im Rahmen des sog. GÖ\*-Projekts realisiert die GWDG zusammen mit der Betriebseinheit Informationstechnik des Bereichs Humanmedizin der Universität Göttingen, der Niedersächsischen Staatsund Universitätsbibliothek Göttingen sowie der Datenverarbeitung der Universität Göttingen eine gemeinsame PKI als digitale Vertrauensbasis am Wissenschaftsstandort Göttingen. Diese wird neben der Verwendung für den E-Mail-Dienst auch für verschlüsselte Webseiten oder die Signatur von Dokumenten eingesetzt. Letzteres wird seit Herbst 2004 auch von der Stadt Göttingen für die Überprüfung und Signierung von Dokumenten verwendet. Die Stadt Göttingen ist als Vergabestelle für Zertifikate in die PKI der GWDG eingebunden.

Das Thema PKI stößt bei Göttinger Wissenschaftlern und IT-Verantwortlichen auf großes Interesse, was auch durch die rege Teilnahme am Workshop der GWDG zu diesem Thema im Dezember 2004 zum Ausdruck kam. Im Mai soll daher erneut ein Workshop stattfinden.

Die neue PKI des DFN-Vereins ermöglicht zusätzlich die Unterstützung des PostIdent-Verfahrens, um Antragstellern, beispielsweise von deutschlandweit verteilten Max-Planck-Instituten, die Reise nach Göttingen für eine persönliche Identifizierung zu ersparen. Die reale Identität des Antragstellers wird hierbei vom Postboten an der Haustür überprüft. Zusätzlich können Schlüssel nun bei der GWDG zugriffsgeschützt hinterlegt werden. Dadurch kann zukünftig der unweigerliche Datenverlust vermieden werden, falls ein Benutzer seinen digitalen Schlüssel verloren hat.

Nachdem der Pilotbetrieb durch die GWDG sowie die weiteren Partner erfolgreich abgeschlossen sein wird, soll die PKI des DFN-Vereins im Laufe dieses Jahres auch anderen Institutionen innerhalb des Deutschen Forschungsnetzes zur Verfügung gestellt werden.

Nähere Informationen zu den angebotenen Leistungen der GWDG sowie Anleitungen für die Verwendung der Zertifikate im eigenen E-Mail-Programm sind auf der Webseite

**https://ca.gwdg.de**

zu finden, weiterführende Informationen zur PKI des DFN-Vereins unter dem URL

**http://www.dfn.de/pki**

Rieger

*(Der obige Text entspricht der Presseinformation Nr. 1/2005 der GWDG vom 03.02.2005.)*

# <span id="page-3-0"></span>**2. Speichervirtualisierung im SAN der GWDG**

Das Storage Area Network (SAN) der GWDG ist seit der Beschaffung der ersten Komponenten im Jahr 2000 stetig gewachsen. Es umfasst mittlerweile 17 Fibre Channel Switches, über die insgesamt 31 Rechner auf 11 zentrale Massenspeichersysteme unterschiedlicher Hersteller zugreifen. Die durch das historische Wachstum bedingte Vielfalt der im SAN betriebenen Speichersysteme ist mit erheblichem administrativen Aufwand verbunden, der durch Einsatz entsprechender Techniken der Speichervirtualisierung deutlich verringert werden kann.

Logical Storage Manager moderner Betriebssysteme fassen die an einen Rechner angeschlossenen physikalischen Platten zu größeren Einheiten, den virtuellen Platten, zusammen; es wird also zwischen physikalischer Platte und Betriebssystem eine Virtualisierungsschicht eingefügt. Ähnlich basiert die Speichervirtualisierung im SAN auf Einfügung einer Verwaltungsschicht zwischen den ans SAN angeschlossenen Rechnern und den Massenspeichersystemen. Letztere werden komplett dem Verwaltungssystem zugeordnet, von dem sie in einem gemeinsamen sehr großen Speicherpool unter einer gemeinsamen admistrativen Oberfläche verwaltet werden. Massenspeicher wird ausschließlich als virtuelle Platte über diese Verwaltungsschicht an die angeschlossenen Rechner weitergegeben.

Es gibt zwei prinzipiell verschiedene Ansätze zur technischen Umsetzung dieses Konzeptes: Erstens die so genannte *Outband*-Lösung, bei der (abgesehen von einem kleinen Steuerungsrechner für die Zugriffskontrolle) die gewünschte Funktionalität durch Einsatz geeigneter Treibersoftware auf den beteiligten Hosts realisiert wird. Zweitens die so genannte *Inband*-Lösung, die mit Virtualisierungsservern arbeitet, durch die der gesamte Datenverkehr zwischen Hosts und Massenspeichersystemen geleitet wird. Die Outband-Lösung hat den Vorteil der Unabhängigkeit von zusätzlicher Hardware (als weitere potenzielle Störungsquelle in einem zunehmend komplexen Umfeld). Mit dem Einsatz einer Inband-Lösung ist dagegen neben den admistrativen Vorteilen auch eine deutliche Reduktion der Treibervielfalt verbunden. Die angeschlossenen Rechner "sehen" nämlich nur die Virtualisierungsserver als ein einziges riesiges Massenspeichersystem, nicht mehr die Hardwarevielfalt der einzelnen RAID-Systeme.

Darüber hinaus besteht bei einer Inband-Lösung die Möglichkeit, reine SCSI- oder IDE/SATA-Systeme, die i. d. R. wesentlich kostengünstiger als SANfähige Systeme sind, durch direkten Anschluss an die Virtualisierungsserver in den vom Virtualisierungsserver verwalteten Speicherpool zu integrieren und damit quasi SAN-fähig zu machen. Ähnliches gilt für Hostsysteme, die via "SCSI over IP" (ISCSI) über die Virtualisierungsserver die vorhandene SAN-Infrastruktur nutzen können, ohne selbst direkt ans SAN (via Fibre Channel HBA) angebunden zu sein.

Zur Zeit werden bei der GWDG verschiedene Produkte getestet mit dem Ziel, spätestens Ende des Jahres ein geeignetes Virtualisierungsprodukt im SAN einzusetzen.

Handke

# <span id="page-3-1"></span>**3. Neue Waffe gegen Spyware: Microsoft AntiSpyware**

#### **3.1 Spyware**

Immer wieder fühlt sich der Internet-Nutzer von Spionage-Software (Spyware) belästigt, deren Hauptaufgabe es ist, persönliche Informationen über ihn zu entlocken, um diese dann in großen zentralen Datenbanken zu sammeln. Liegen diese Informationen erst einmal vor, kann der Nutzer im günstigsten Fall ganz gezielt beworben werden. Im ungünstigeren Fall lassen sich diese Informationen natürlich auch noch für diverse andere Zwecke nutzen. Damit wir nicht immer mehr zum gläsernen "Surfer" werden, gilt es, diese zahllosen lauernden Spione womöglich gar nicht erst auf den Rechner zu

lassen, und wenn sie schon den Weg dorthin gefunden haben sollten, sie sogleich wieder zu entfernen.

Eine wirksame Barriere stellt dabei sicherlich ein sorgfältig konfigurierter Web-Browser dar. Hierbei empfiehlt sich der an diesem Ort schon öfter erwähnte **Mozilla Firefox**, da er nicht über die immer wieder anfälligen Skripting-Technologien des Microsoft Internet Explorer verfügt. Wie er mit Erweiterungen entsprechend sicher konfiguriert werden kann, lässt sich auf der folgenden WWW-Seite ermitteln:

**http://www.gwdg.de/sevice/netze/www/ firefox.html**

Doch auch er stellt kein Allerheilmittel dar. Hat, aus welchen Gründen auch immer, Spyware den Weg auf den eigenen Rechner gefunden, benötigt man Software, um diese ausfindig zu machen und wieder zu entfernen. Derartige Spyware-Scanner arbeiten dabei ähnlich wie Virenscanner: Bei ihren Überprüfungsläufen greifen sie auf Datenbanken zurück, in denen die charakteristischen Merkmale dieser Quälgeister verzeichnet sind. Folglich muss auch hier ein regelmäßiger Abgleich über das Internet erfolgen. Die beiden hier am häufigsten eingesetzten Produkte sind **Ad-Aware** von *Lavasoft* und **Spy-Bot-Search & Destroy** von *Patrick Kolla*. Beide sind kostenfrei und zeichnen sich durch eine gute Erkennungsleistung aus.

### **3.2 Microsoft AntiSpyware**

Nachdem Microsoft Ende letzten Jahres den Anti-Spyware-Spezialisten *Giant Company Software Inc* übernommen hatte, war nun auch das Knowhow verfügbar, ein eigenes Produkt herauszubringen: **Microsoft AntiSpyware**. Eine erste unter Windows 2000, XP und 2003 lauffähige Beta-Version wurde Anfang Januar veröffentlicht und kann auch von folgendem Ort herunter geladen werden:

```
http://www.gwdg.de/samba/winxp/
MicrosoftAntiSpywareInstall.exe
```
**AntiSpyware** bietet zum einen die Möglichkeit, Spyware zu entfernen, kann diese aber auch für den Fall, dass eine an sie gebundene Software danach nicht mehr ordnungsgemäß funktionieren würde, in Quarantäne setzen. Dabei greift **AntiSpyware** auf eine reichhaltige Datenbank zurück, die regelmäßig aktualisiert werden muss und bietet auf Wunsch weitergehende Informationen über die jeweiligen gefundenen Schädlinge an. Im Gegensatz zu der Konkurrenz präsentiert er sich nicht nur als **On-Demand-Scanner**, der vom Benutzer immer eigens angestoßen werden muss, sondern fungiert darüber hinaus auch als **On-Access-Scanner**, der im Hintergrund darüber wacht, ob sich unerwünschte Programme auf den Rechner einzunisten versuchen. Seine Erkennungsleistung kann sich durchaus sehen lassen und ist mit den beiden schon erwähnten Produkten vergleichbar.

### **3.3 Installation und Konfiguration**

Auch wenn das übersichtlich gestaltete Programm derzeit nur in englischer Sprache verfügbar ist, lässt es sich doch einfach installieren, indem es den Nutzer in vier Schritten durch die Konfiguration führt.

- 1. **Automatic Updates:** Aktivierung des automatischen Abgleichs der Datenbank: "enable **AutoUpdater**"
- 2. **Real-time Protection:** Aktivierung des Hintergrundwächters: "**Real-time Security Agent protection**"
- 3. **SpyNet:** Teilnahme an der *SpyNet AntiSpyware Community*. Hierbei handelt es sich um eine Gemeinschaft, innerhalb der neu entdeckte und bislang unbekannte Bedrohungen jeweils an eine zentrale Stelle gemeldet werden können, so dass auch alle anderen Teilnehmer dieser Community automatisch davor geschützt werden. Die Daten werden verschlüsselt und anonymisiert übertragen.
- 4. **Scan your computer:** Schließlich erfolgt der erste Überprüfungslauf "**Run Scan Now**". Hierbei hat man die Wahl zwischen einem Schnelldurchlauf "**intelligent quick scan**", der nur wenige Minuten benötigt, oder einem gründlichen Durchlauf "full system scan".

Zeitgleich wird **AntiSpyware**, sofern eine Internet-Anbindung besteht, auch gleich im Hintergrund automatisch einen Datenbankabgleich initiieren, was im Erfolgsfall dann zur folgenden Meldung führen sollte: "New Spyware Definition have been Installed". Es ist durchaus sinnvoll, sich beim ersten Durchlauf für die gründliche Überprüfung zu entscheiden. Später genügt dann sicherlich der "intel**ligent quick scan**", bei dem ebenfalls der Hauptspeicher, die einzelnen Dateien und die Registry überprüft werden. Am Ende dieses Laufs wird eine Zusammenfassung der gefundenen Schädlinge geboten. Dabei listet **AntiSpyware** nicht nur die Fundstellen, sondern auch die oftmals dazugehörigen Anwendungen auf. Dem Nutzer bleibt es schließlich überlassen, in dem jeweiligen Fall zu entscheiden, ob der Schädling entfernt (**remove**), in Quarantäne gesetzt (**Quarantine**) oder der Befund gar ignoriert werden soll (**Ignore**).

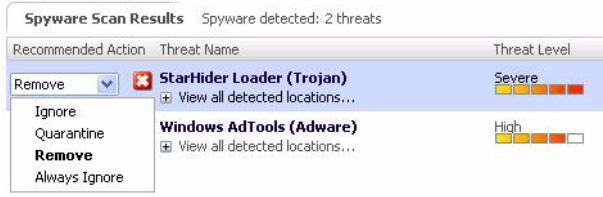

Ergebnis und Zeitpunkt des letzten Überprüfungslaufs sowie der Zeitpunkt der letzten Aktualisierung werden auch bei jedem erneuten Programmstart von **AntiSpyware** präsentiert.

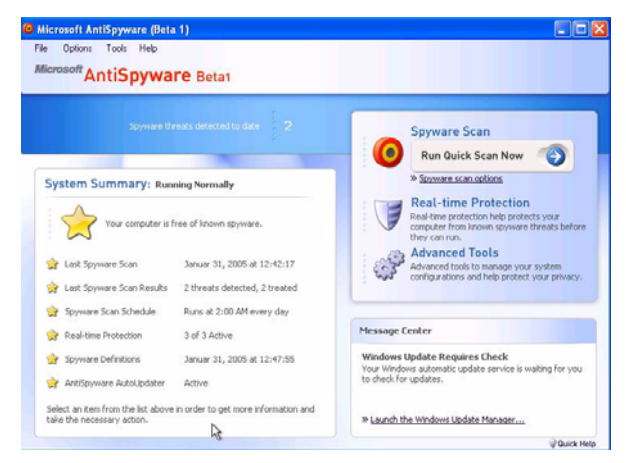

Hat man sich übrigens doch einmal in den Tiefen der einzelnen Menüs verstrickt, so gelangt man durch Klick auf das Logo

# Microsoft AntiSpyware Beta1

immer wieder auf das Eingangsmenü. Dort korrespondieren die drei in der rechten oberen Ecke befindlichen Icons mit den drei wichtigen Aufgaben des Scanners, die im Folgenden kurz erläutert werden:

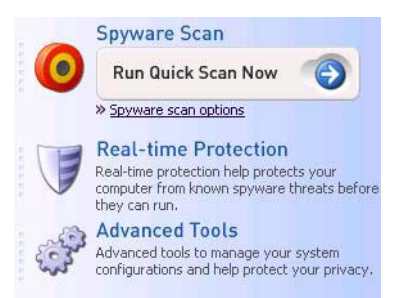

**Spyware-Scan:** Hierüber wird der bereits oben erwähnte Überprüfungslauf angestoßen.

**Real-time Protection:** Damit wird sichergestellt, dass das Programm ähnlich einem Virenscanner immer im Hintergrund läuft und das System überwacht (**On-Access-Scanner**). Dieser Überwachungsprozess wird durch drei Agenten gebildet, die für jeweils einzelne Bereiche zuständig sind: Internet, System und Anwendungen (Application). Diese Agenten lassen sich auch jeweils unabhängig voneinander deaktivieren, falls es zu Problemen mit ihnen kommen sollte. Der Internet-Agent überwacht unter anderem die Modemeinwahl (Dialer), unwillkommene Zugriffe aus einem WLAN und versucht darüber hinaus zu verhindern, dass von dem Rechner ohne Wissen des Nutzers SPAM versendet wird. Der System-Agent verhindert die Manipulation der Windows-Host-Datei (unter XP im Verzeichnis **<LW>:\WINDOWS\system32\drivers\etc\hosts**), die in der Vergangenheit öfter zur Zielscheibe von Schädlingen wurde, weil man damit die Update-Funktion der Virenscanner auf falsche Server umlenken kann. Weiterhin überwacht werden einige Systemdateien und Systemfunktionen von Windows. Der Anwendungs-Agent schließlich kümmert sich um die laufenden Prozesse, Veränderungen in der Registrier-Datenbank, um die Liste der automatischen Start-Prozeduren und überwacht Modifikationen am Internet Explorer. Interessant sind da u. a. die Erweiterungen, die so genannten Browser Helper Objects (BHO), mit denen oftmals unbemerkt schädigende Funktionalitäten eingebaut werden, und schließlich die Entführung des Browsers, das Browser Hijacking, bei dem wichtige eingebaute Links einfach umgebogen werden. Über das Menü **Tools > Real-time Protection** lässt sich dann ermitteln, welche Angriffe die Agenten jeweils blokkiert haben.

**Advanced Tools:** Hinter diesen Zusatzfunktionen verstecken sich einige nützliche Hilfsmittel:

- **System Explorer:** Bietet eine umfassende Analyse des Systems und seiner derzeitigen Konfiguration.
- **Browser Hijack Restore:** Zur Verhinderung der Entführung des Internet Explorers (Hijacking) lassen sich hier alle wichtigen Einstellungen wie beispielsweise die Startseite abspeichern. Wurden diese Einträge durch einen Schädling verändert, der Browser also entführt, dann lassen sie sich problemlos wiederherstellen.
- **Tracks Eraser:** Diese Komponente hilft, die Spuren zu löschen, die die Ausflüge ins Internet bei diversen Anwendungen immer wieder hinterlassen. Beim Internet Explorer sind dies beispielsweise die History, Cookies oder die Verlaufsinformationen, die unter Umständen Informationen über den "Surfer" preisgeben könnten.

#### **3.4 Fazit**

Nachdem bereits das Service Pack 2 für Windows XP ein deutlicher Schritt in Richtung mehr Sicherheit darstellte, bemüht sich Microsoft offenbar weiter, durch zusätzliche Maßnahmen das Windows-System gegen Angriffe zu schützen. Die Vorgaben sind dabei nach wie vor die gleichen: Die Programme müssen wirkungsvoll sein und sich leicht bedienen lassen, damit sie von den Windows-Anwendern auch problemlos eingesetzt werden können. Gerade im Umfeld der Personal Firewalls hat sich in der Vergangenheit gezeigt, dass die meisten Produkte einfach zu komplex geraten sind, womit sie dann entweder gar nicht oder nicht angemessen genutzt wurden. **AntiSpyware** hinterlässt hier einen durchweg positiven Eindruck und rundet Windows XP sicherheitstechnisch ab. Auch wenn die endgültige Fassung vermutlich nicht vor Sommer 2005 erscheinen wird und bislang noch nicht klar ist, ob sie dann auch weiterhin kostenlos an die Endkunden abgegeben werden wird, lässt sich dieser Scanner auch jetzt schon erfolgreich einsetzen und stellt somit eine interessante Alternative zu **Ad-Aware** und **Spybot, Search & Destroy** dar.

Reimann

# <span id="page-6-0"></span>**4. GWDG stellt Instant Cluster und GÖ\*-Portal auf der CeBIT vor**

Die GWDG ist in diesem Jahr erstmalig auf der CeBIT vertreten, die vom 10. bis 16. März in Hannover stattfindet. Sie präsentiert dort auf dem Gemeinschaftsstand niedersächsischer Hochschulen in der Halle 9, Stand B22 mit dem **Instant Cluster** und dem GÖ\*-Portal zwei Projekte zum Thema "Einfacher Zugang zu eScience-Ressourcen".

Der einfache Zugriff auf IT-Ressourcen spielt insbesondere im eScience-Umfeld eine immer wichtigere Rolle. Zum einen bietet die GWDG für die schnelle Integration bestehender PC-Systeme in ein Grid mit der Instant-Cluster-CD-ROM eine einfache Lösung an. Zum anderen gibt es für den leichten Zugang der Wissenschaftler zu IT-Service-Leistungen eine Portal-Lösung.

#### **4.1 Die Instant-Cluster-CD-ROM: ein Parallelrechner in 30 Minuten**

Mit Hilfe der Instant-Cluster-CD verwandeln sich gewöhnliche, lokal vernetzte PCs in kürzester Zeit in einen Parallelrechner. Gleichzeitig werden diese PCs für die Integration in ein Grid vorbereitet.

Der Instant Cluster setzt auf weit verbreitete Open Source Software: Linux (Knoppix) als Betriebssystem, MPI für die Parallelverarbeitung und das Globus Toolkit für die Grid-Anbindung. Er ist damit für den Einsatz einer Vielzahl vorhandener Anwendungen genau so gut geeignet wie für die Entwicklung neuer, Grid-fähiger Lösungen.

Die Verwendung der Knoppix-Technologie bietet einen weiteren Vorteil: Ein einfacher Neustart stellt die ursprüngliche Konfiguration der PCs wieder her. Mit der Instant-Cluster CD kann man so nach Bedarf zwischen Grid-fähigem Linux-Cluster und originaler Konfiguration wechseln – auch ohne umfassende Vorkenntnisse.

#### **4.2 Das GÖ\*-Portal: zentraler Zugriff auf verteilte IT-Services im heterogenen eScience-Umfeld**

Das GÖ\*-Portal bietet Benutzern am Standort Göttingen einen zentralen, sicheren und nutzerorientierten Zugriff auf IT-Dienstleistungen. Beteiligt sind hieran im Rahmen des sog. GÖ\*-Projektes neben der GWDG die Betriebseinheit Informationstechnik des Bereichs Humanmedizin der Universität Göttingen (BE IT), die Niedersächsische Staats- und Universitätsbibliothek Göttingen (SUB) sowie die Datenverarbeitung der Universität Göttingen.

Konzepte für die Vergabe von Benutzerkonten, Zertifikaten und Arbeitsmitteln sind im Portal integriert. CRM-Ansätze im Portal ermöglichen es, neue Leistungen personalisiert zur Verfügung zu stellen. Für Benutzergruppen werden individuelle Leistungspakete angeboten. Dienstleister aus dem universitären Umfeld können zusammen mit Drittanbietern am Standort transparent IT-Leistungen anbieten.

Otto

# <span id="page-7-0"></span>**5. Kurse des Rechenzentrums**

#### **5.1 Allgemeine Informationen zum Kursangebot der GWDG**

#### **5.1.1 Teilnehmerkreis**

Das Kursangebot der GWDG richtet sich an die Mitarbeiterinnen und Mitarbeiter aus den Instituten der Universität Göttingen und der Max-Planck-Gesellschaft sowie aus anderen wissenschaftlichen Einrichtungen, die zum erweiterten Benutzerkreis der GWDG gehören. Eine Benutzerkennung für die Rechenanlagen der GWDG ist nicht erforderlich.

#### **5.1.2 Anmeldung**

Anmeldungen können schriftlich per Brief oder per Fax unter der Nummer 0551 21119 an die

GWDG Kursanmeldung Postfach 2841 37018 Göttingen

oder per E-Mail an die Adresse auftrag@gwdg.de mit der Subject-Angabe "Kursanmeldung" erfolgen. Für die schriftliche Anmeldung steht unter

#### **http://www.gwdg.de/service/nutzung/ antragsformulare/kursanmeldung.pdf**

ein Formular zur Verfügung. Telefonische Anmeldungen können wegen der Einbeziehung der Kurse in die interne Kosten- und Leistungsrechnung der GWDG nicht angenommen werden. Aus diesem Grund können Anmeldungen auch nur durch den Gruppenmanager - eine der GWDG vom zugehörigen Institut bekannt gegebene und dazu authorisierte Person - oder Geschäftsführenden Direktor des Instituts vorgenommen werden. Die Anmeldefrist endet jeweils 7 Tage vor Kursbeginn. Sollten nach dem Anmeldeschluss noch Teilnehmerplätze frei sein, sind auch noch kurzfristige Anmeldungen in Absprache mit dem Dispatcher (Tel.: 0551 201- 1523, E-Mail: auftrag@gwdg.de) möglich. Eine Anmeldebestätigung wird nur an auswärtige Institute oder auf besonderen Wunsch zugesendet. Falls eine Anmeldung wegen Überbelegung des Kurses nicht berücksichtigt werden kann, erfolgt eine Benachrichtigung.

#### **5.1.3 Kosten bzw. Gebühren**

Die Kurse sind - wie die meisten anderen Leistungen der GWDG - in das interne Kosten- und Leistungsrechnungssystem der GWDG einbezogen. Die bei den Kursen angegebenen Arbeitseinheiten (AE) werden vom jeweiligen Institutskontingent abgezogen. Für die Institute der Universität Göttingen und der Max-Planck-Gesellschaft erfolgt keine Abrechnung in EUR.

#### **5.1.4 Rücktritt und Kursausfall**

Absagen durch die Teilnehmer oder die zugehörigen Gruppenmanager bzw. Geschäftsführenden Direktoren können bis zu 8 Tagen vor Kursbeginn erfolgen. Bei späteren Absagen durch die Teilnehmer oder die zugehörigen Gruppenmanager bzw. Geschäftsführenden Direktoren werden die für die Kurse berechneten Arbeitseinheiten vom jeweiligen Institutskontingent abgebucht. Sollte ein Kurs aus irgendwelchen Gründen, zu denen auch die Unterschreitung der Mindestteilnehmerzahl bei Anmeldeschluss sowie die kurzfristige Erkrankung des Kurshalters gehören, abgesagt werden müssen, so werden wir versuchen, dies den betroffenen Personen rechtzeitig mitzuteilen. Daher sollte bei der Anmeldung auf möglichst vollständige Adressangaben inkl. Telefonnummer und E-Mail-Adresse geachtet werden. Die Berechnung der Arbeitseinheiten entfällt in diesen Fällen selbstverständlich. Weitergehende Ansprüche können jedoch nicht anerkannt werden.

#### **5.1.5 Kursorte**

Die meisten Kurse finden in Räumen der GWDG oder des Max-Planck-Instituts für biophysikalische Chemie statt. Der Kursraum und der Vortragsraum der GWDG befinden sich im Turm 6, UG des Max-Planck-Instituts für biophysikalische Chemie, Am Fassberg, 37077 Göttingen, der Große Seminarraum im Allgemeinen Institutsgebäude dieses Instituts. Die Wegbeschreibung zur GWDG bzw. zum Max-Planck-Institut für biophysikalische Chemie sowie der Lageplan sind im WWW unter dem URL

**http://www.gwdg.de/gwdg/standort/ lageplan**

zu finden. Der gemeinsame Schulungsraum von GWDG und SUB befindet sich im Untergeschoss der Niedersächsischen Staats- und Universitätsbibliothek, Platz der Göttinger Sieben 1, 37073 Göttingen.

#### **5.1.6 Ausführliche und aktuelle Informationen**

Ausführliche Informationen zu den Kursen, insbesondere zu den Kursinhalten und Räumen, sowie aktuelle kurzfristige Informationen zum Status der Kurse sind im WWW unter dem URL

```
http://www.gwdg.de/service/kurse
```
zu finden. Anfragen zu den Kursen können an den Dispatcher per Telefon unter der Nummer 0551 201-1524 oder per E-Mail an die Adresse auftrag@gwdg.de gerichtet werden. Zweimal jährlich wird ein Katalog mit dem aktuellen GWDG-Kursprogramm versendet. Interessenten, die in den Verteiler aufgenommen werden möchten, können dies per E-Mail an die Adresse gwdg@gwdg.de mitteilen.

### **5.2 Kurse von März bis Dezember 2005 in thematischer Übersicht**

#### **EDV-Grundlagen und Sonstiges**

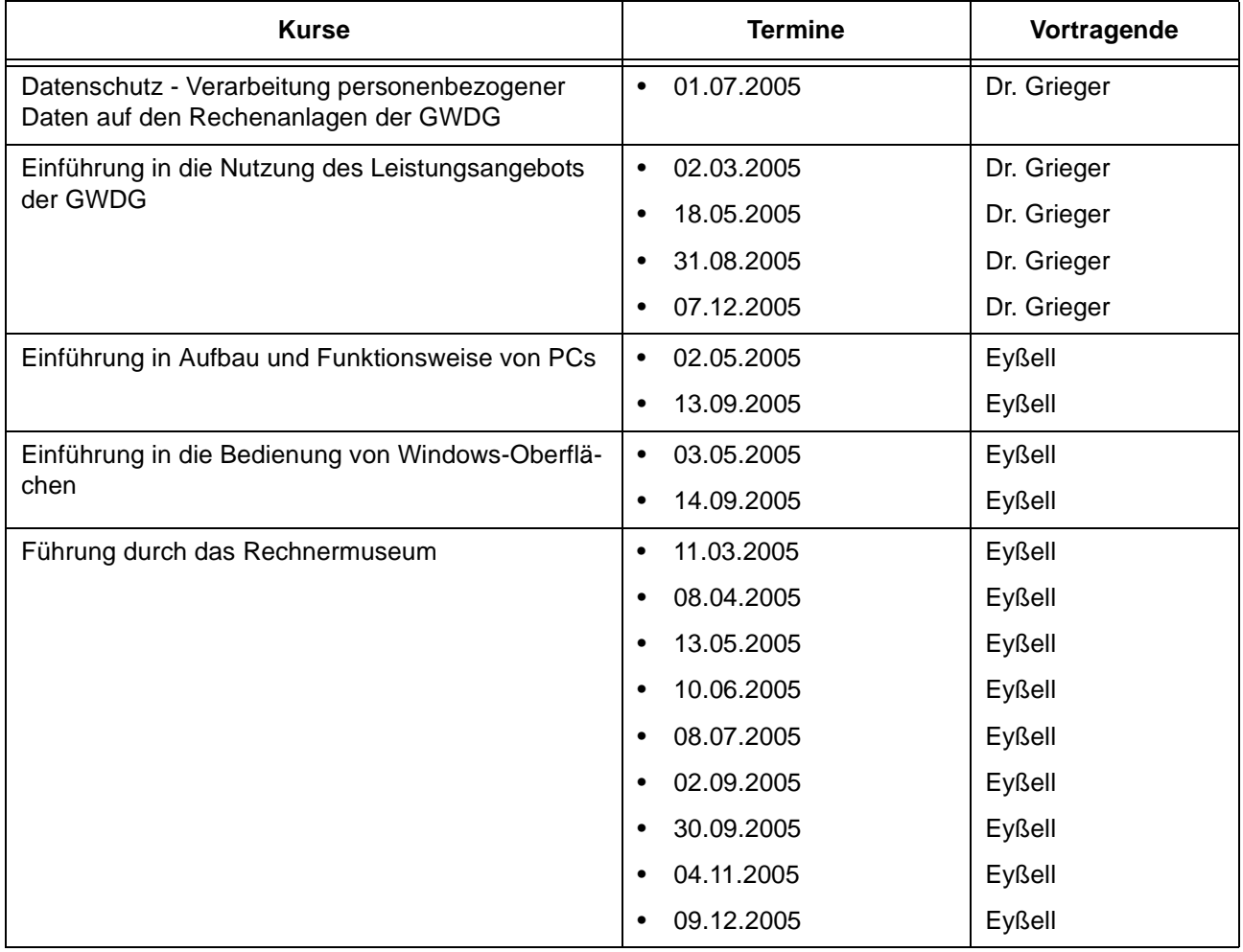

#### **Betriebssysteme**

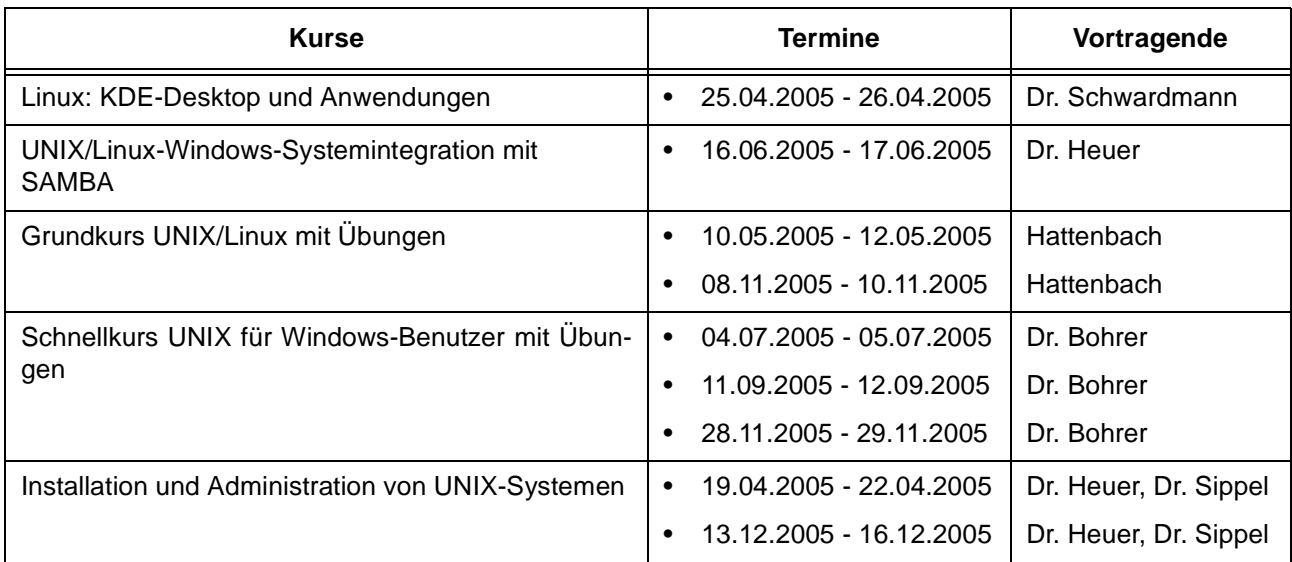

#### **Betriebssysteme**

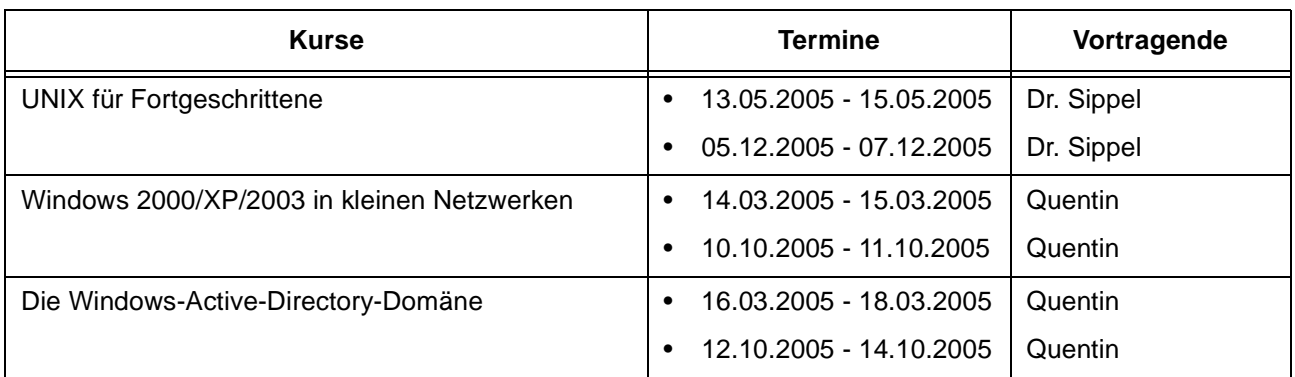

#### **Netze / Internet**

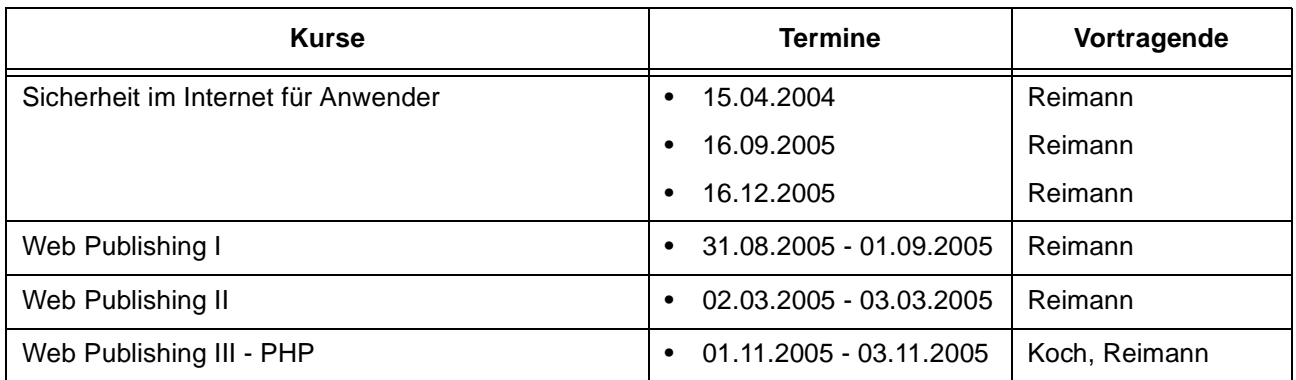

#### **Grafische Datenverarbeitung**

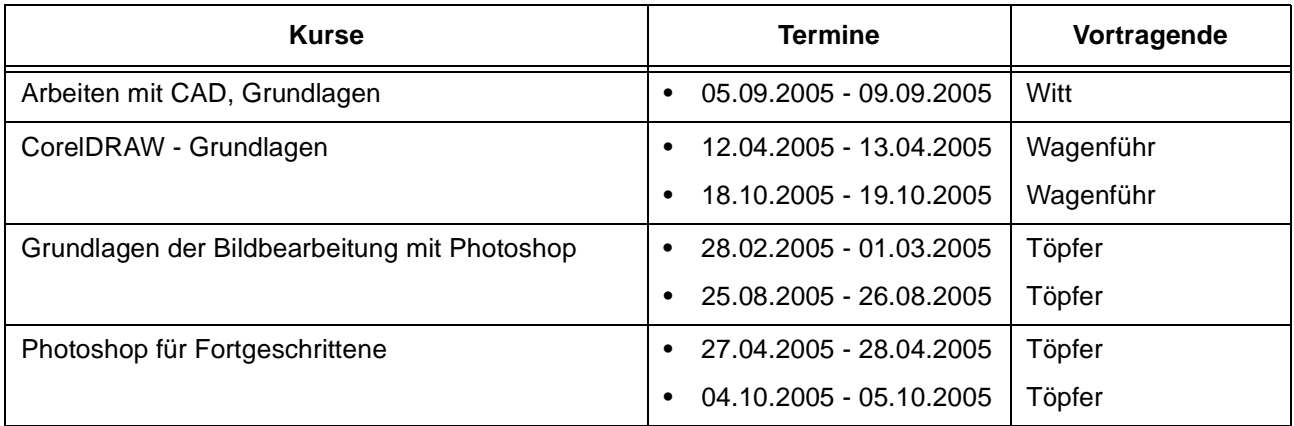

# **Sonstige Anwendungssoftware**

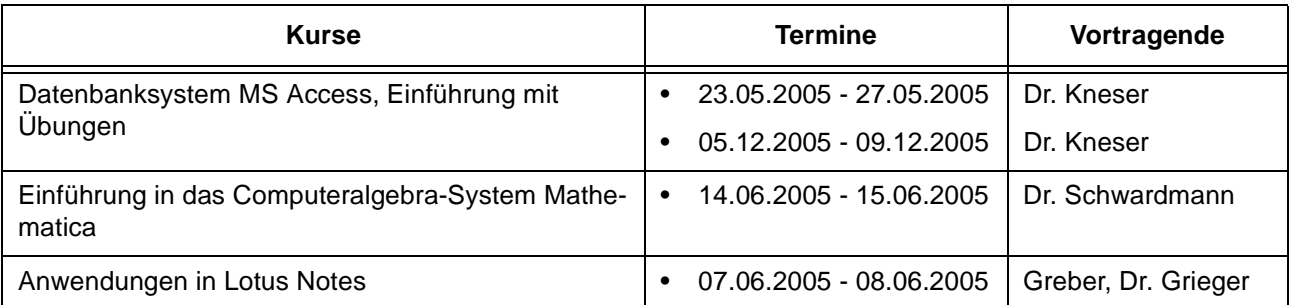

#### **Sonstige Anwendungssoftware**

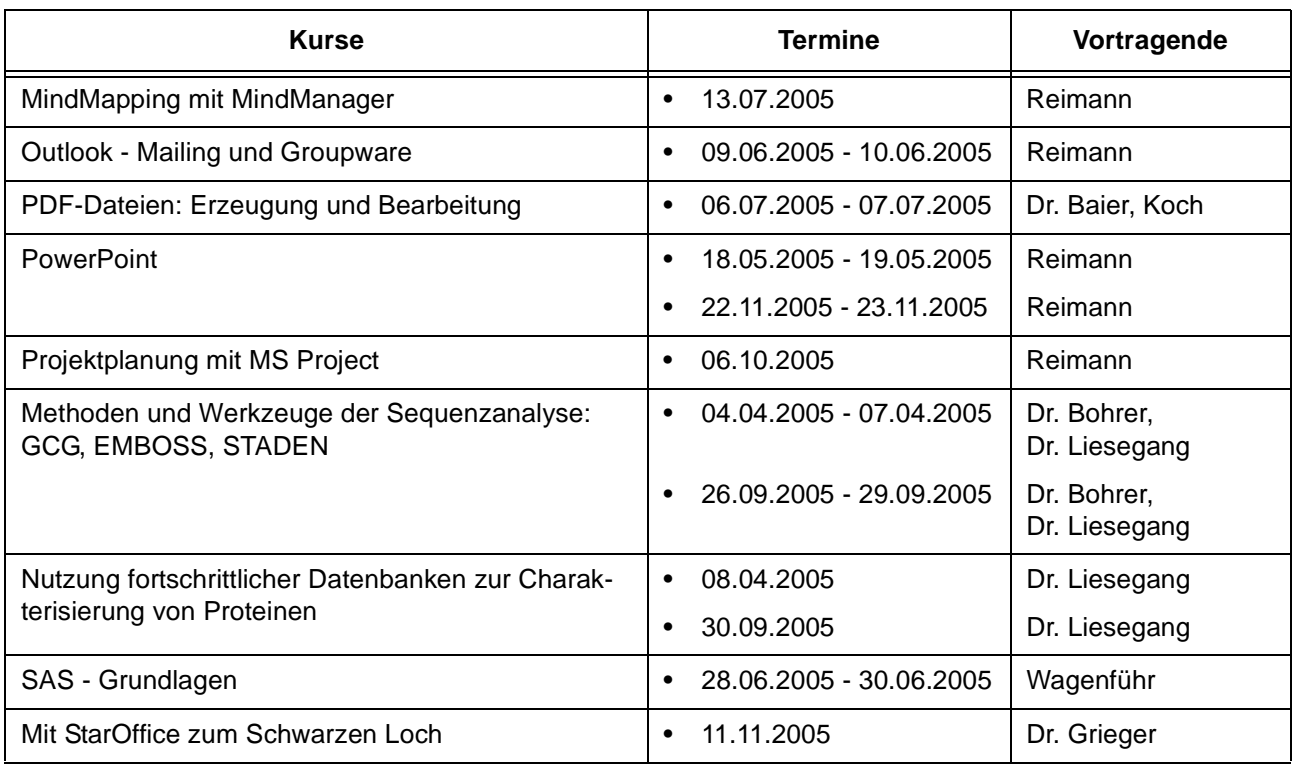

# **Programmiersprachen**

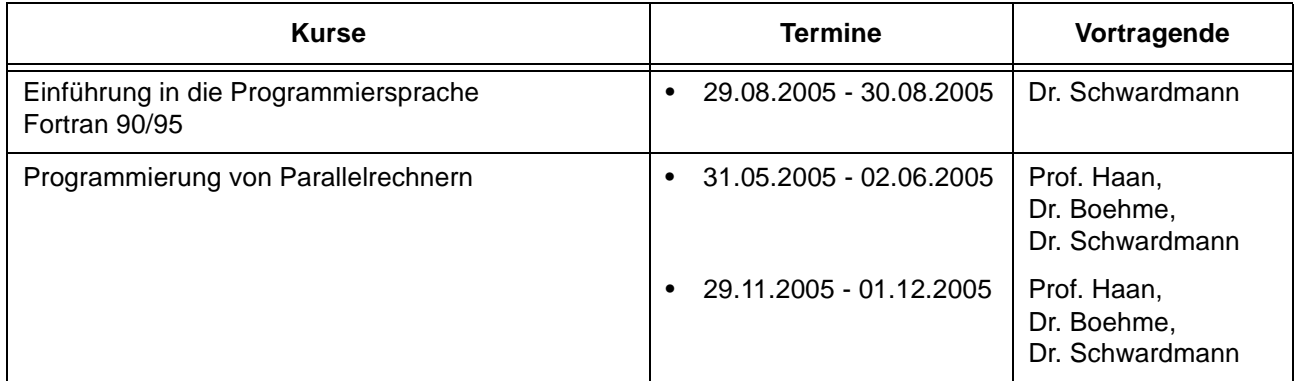

# **5.3 Kurse von März bis Dezember 2005 in chronologischer Übersicht**

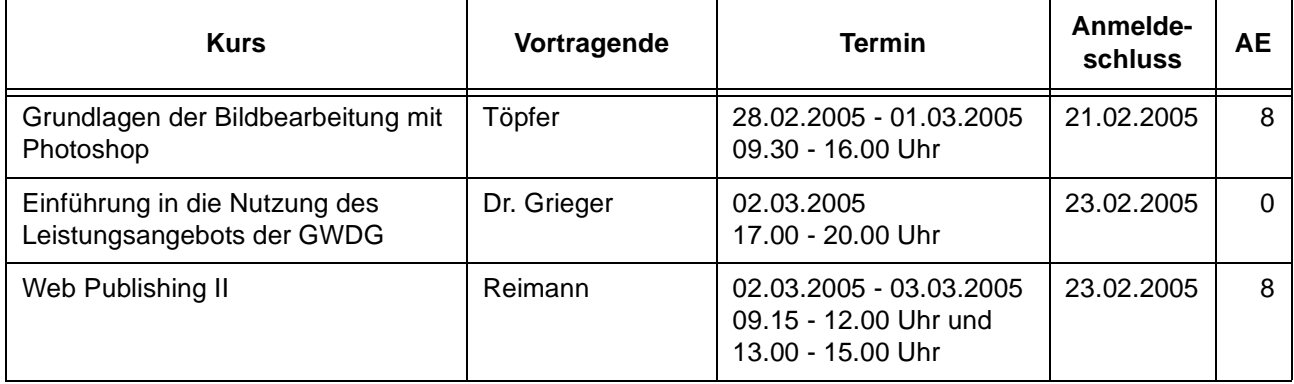

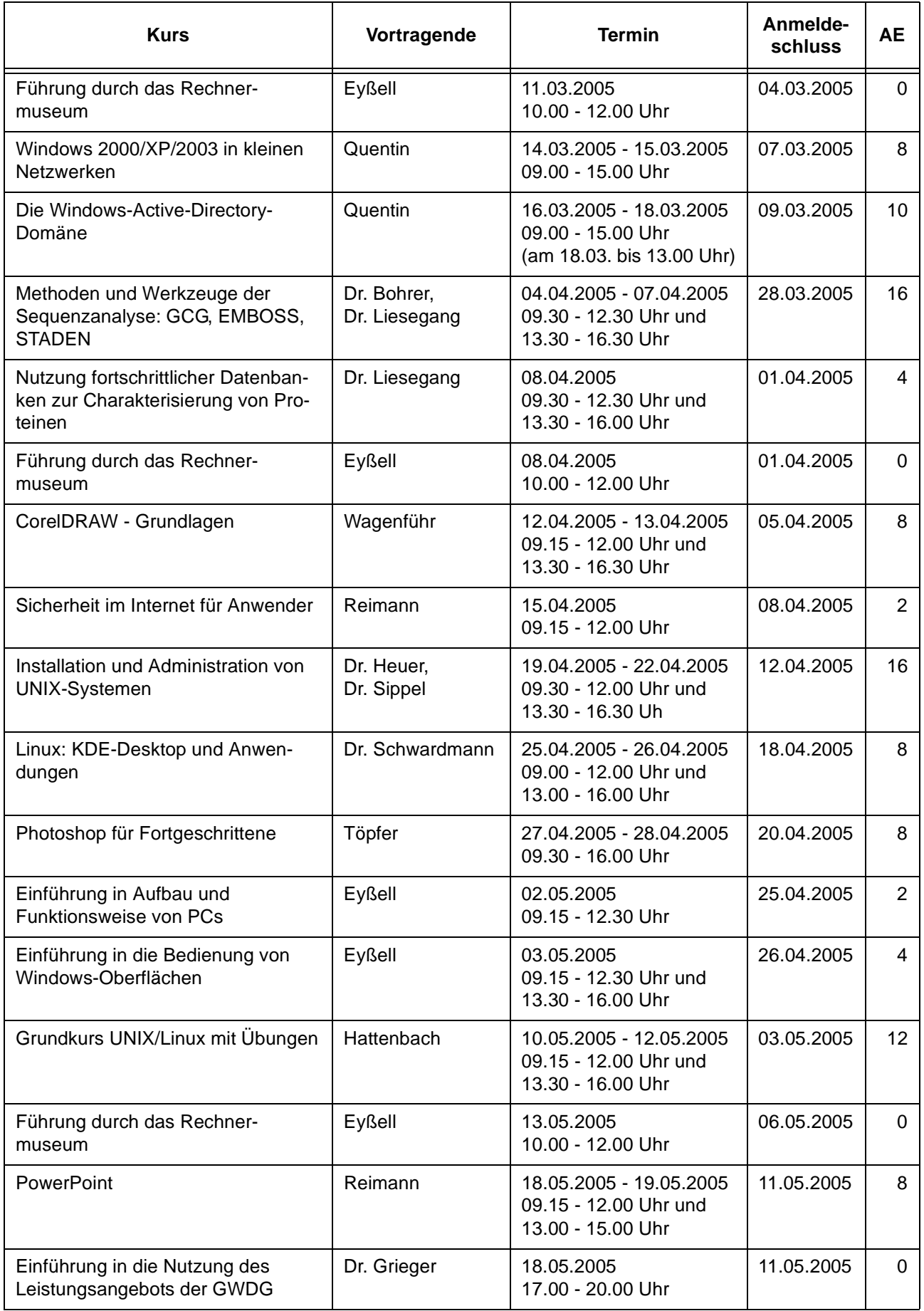

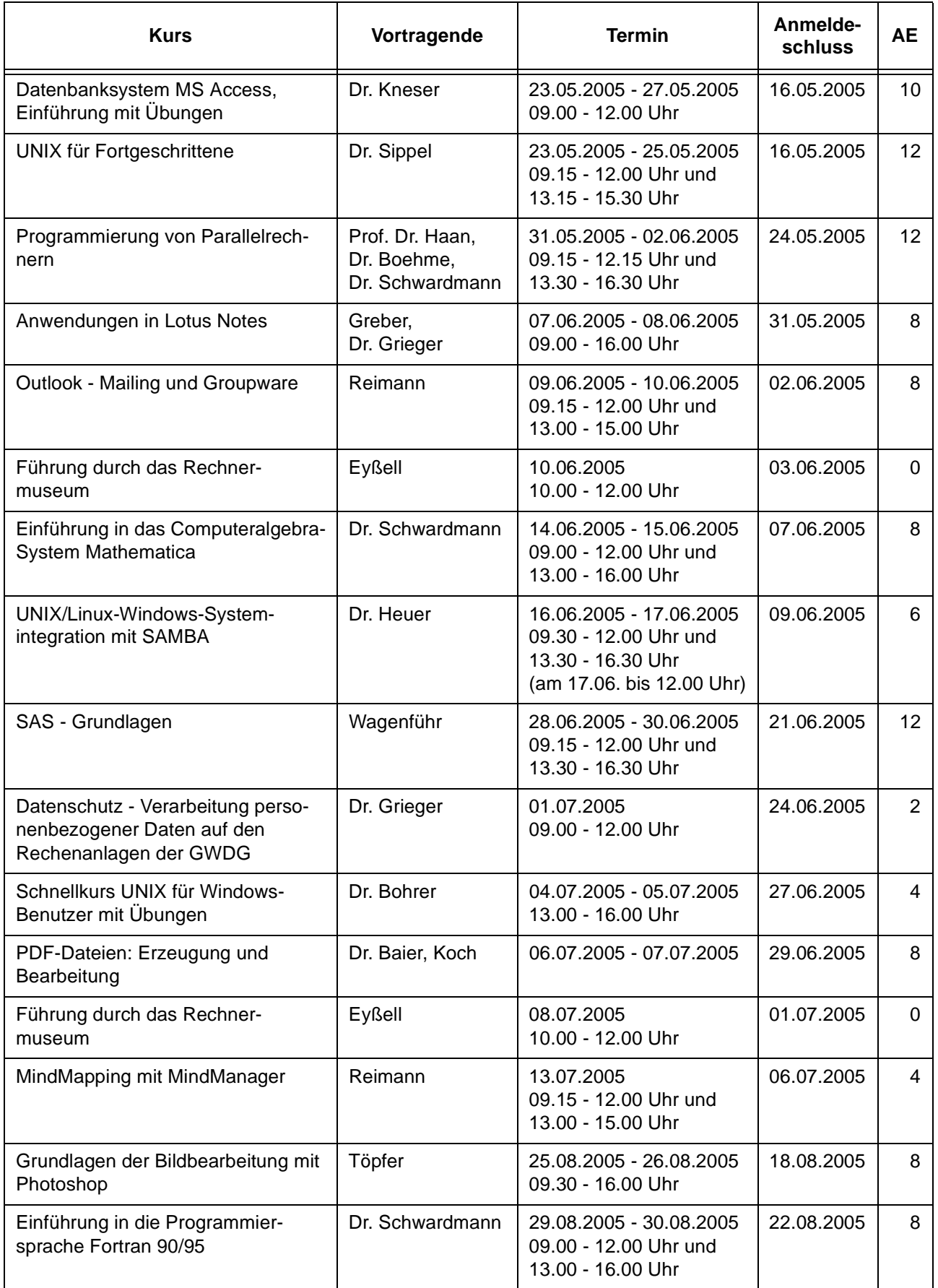

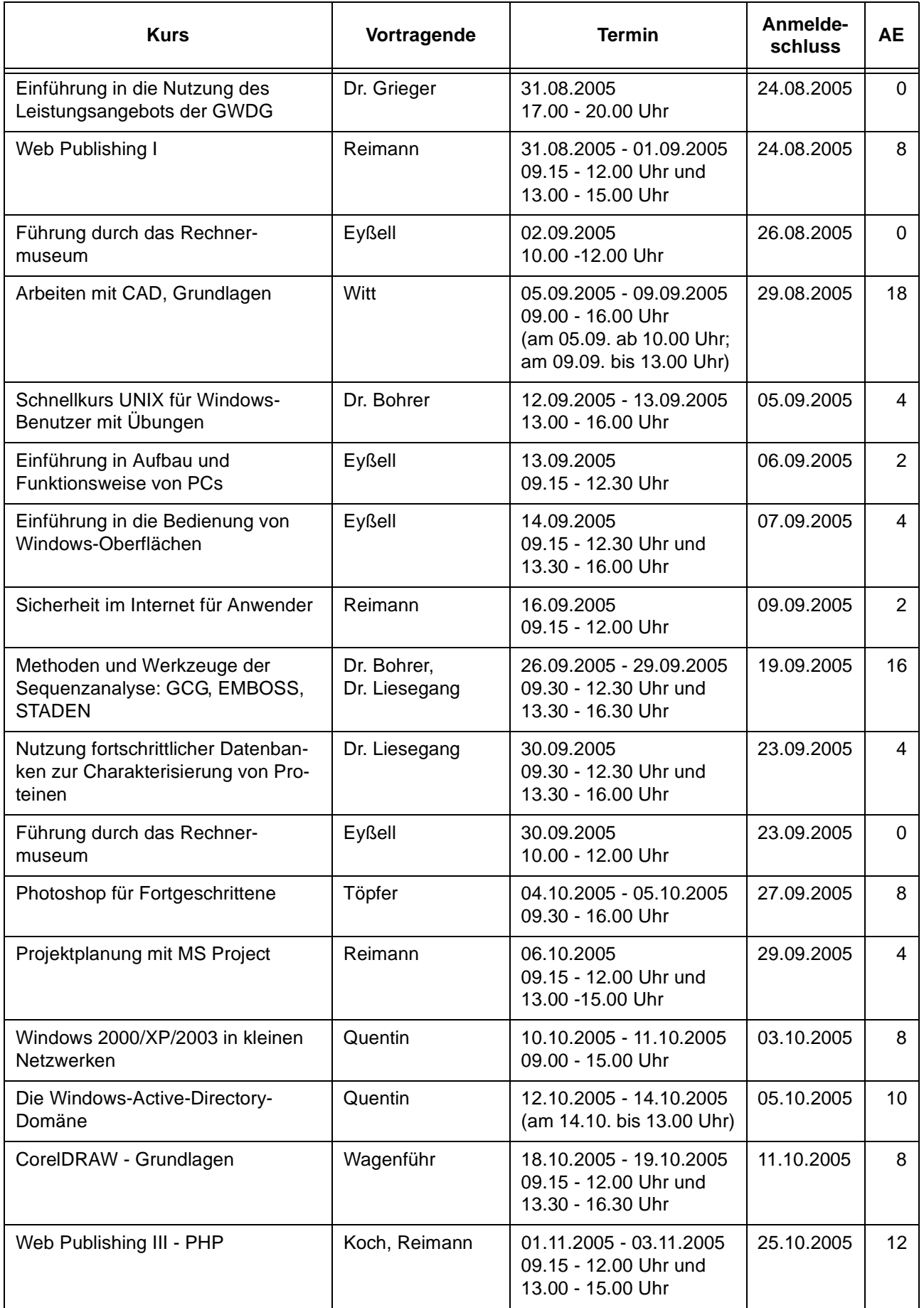

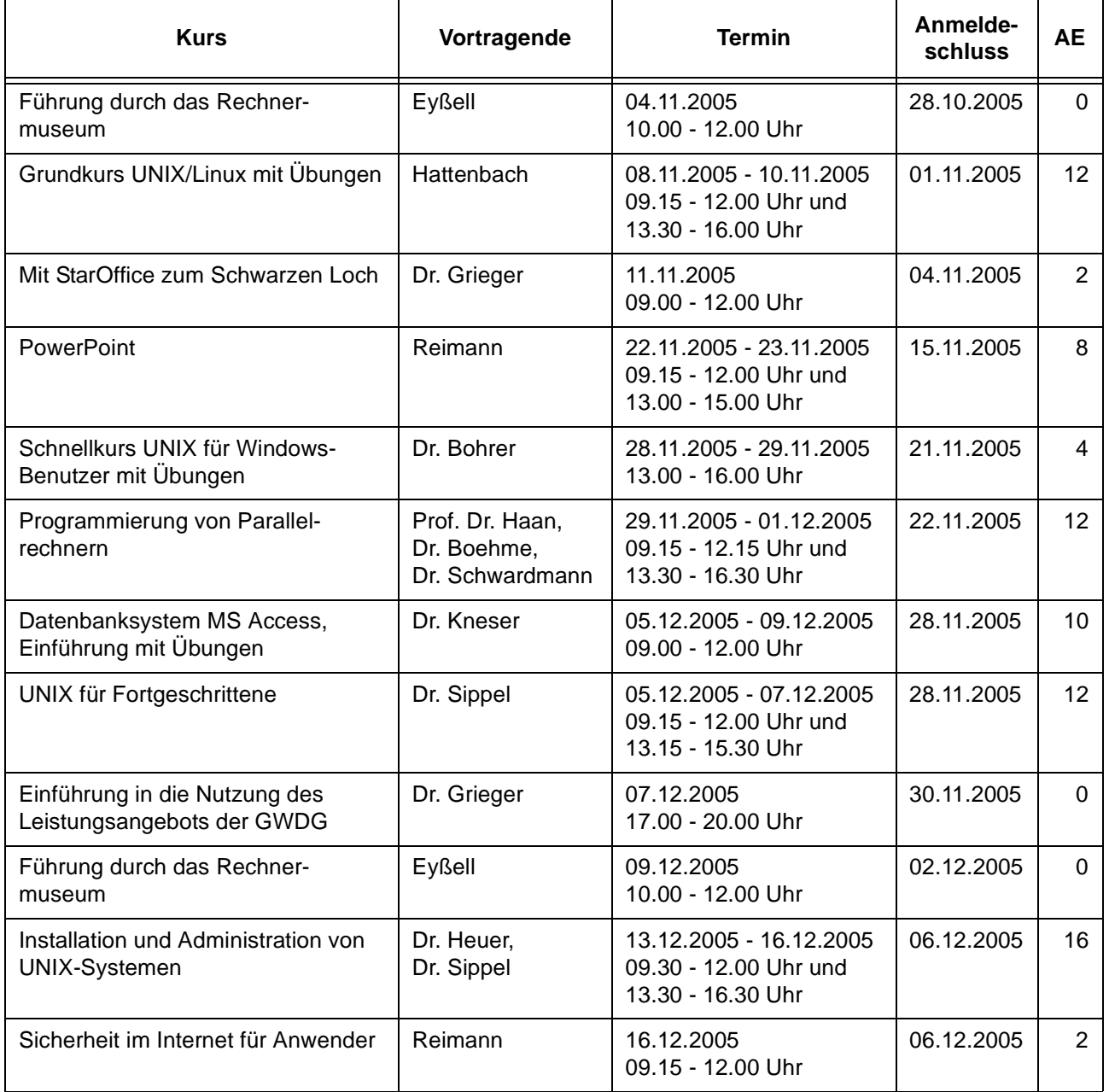

# <span id="page-15-0"></span>**6. Betriebsstatistik Januar 2005**

# **6.1 Nutzung der Rechenanlagen 6.2 Betriebsunterbrechungen**

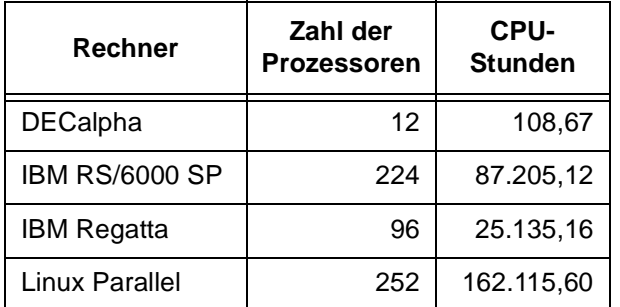

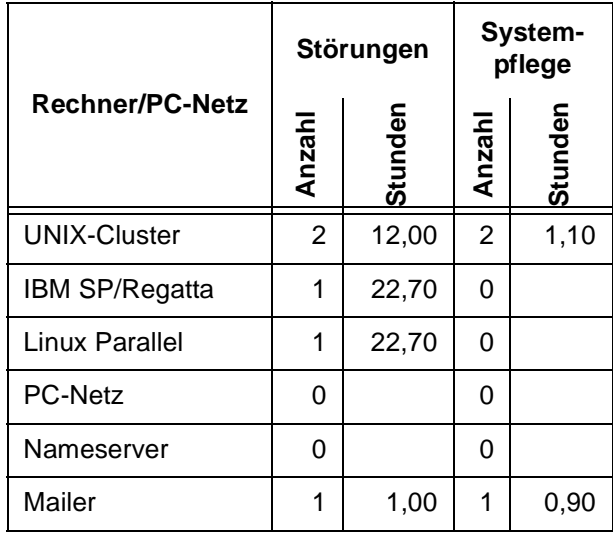

# <span id="page-15-1"></span>**7. Autoren dieser Ausgabe**

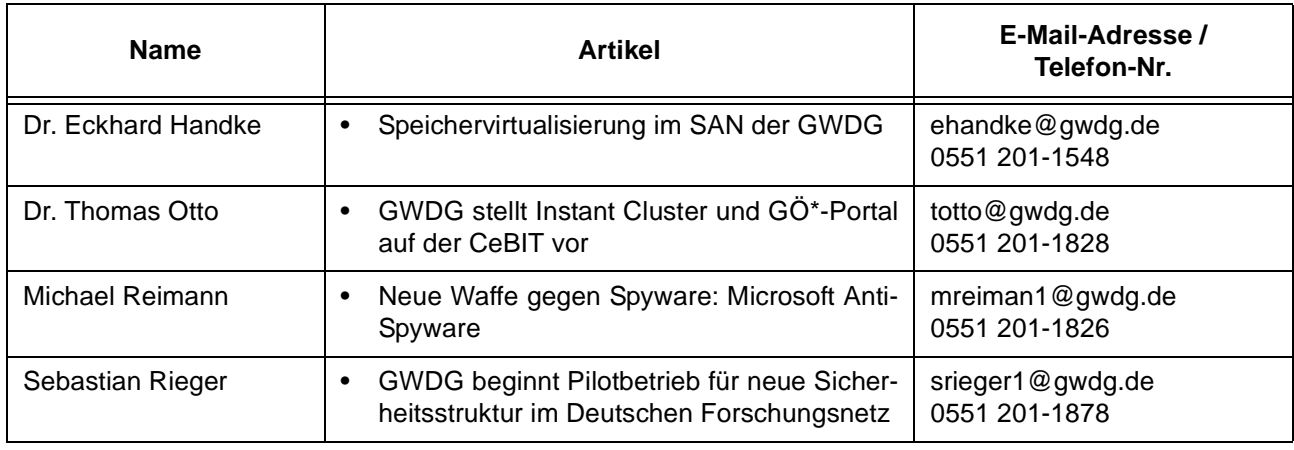